# **RACCOURCIS PHOTOSHOP CC 2024**

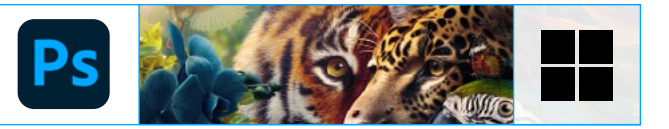

Informations

### **FICHIER**

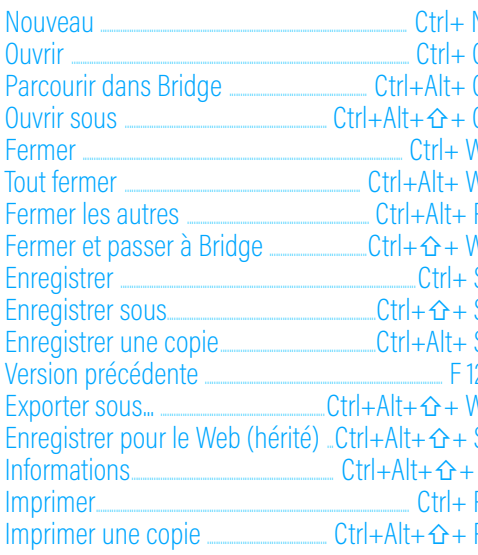

### **EDITION**

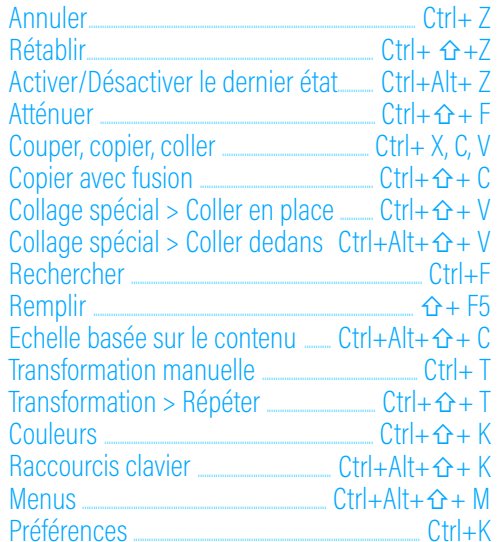

### **IMAGE**

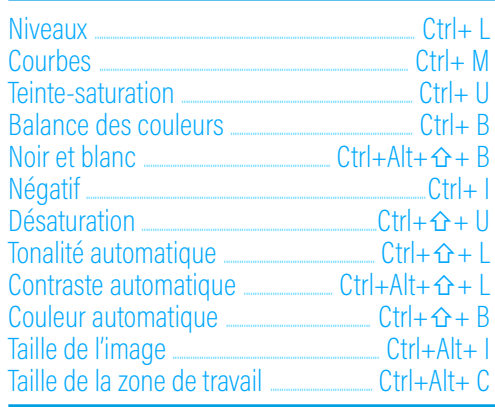

# **CALQUE**

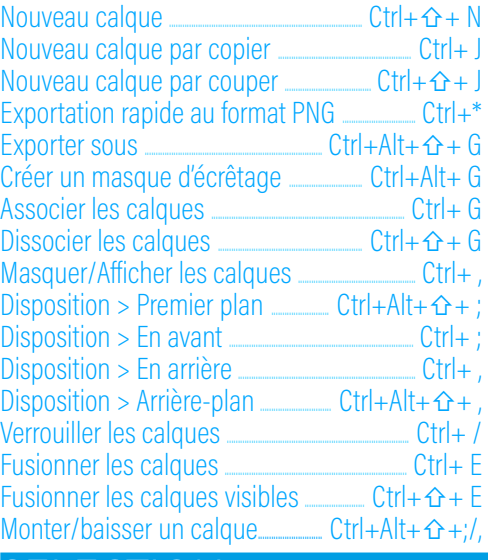

### **SELECTION**

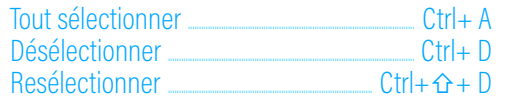

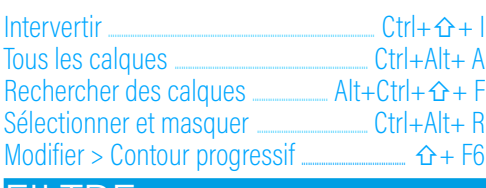

# **FILTRE**

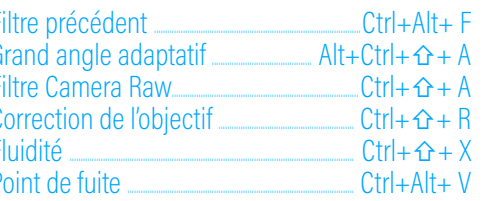

### 3<sub>D</sub>

Rendu du calque 3D  $CtrI + Alt + \hat{r} + R$ 

# **AFFICHAGE**

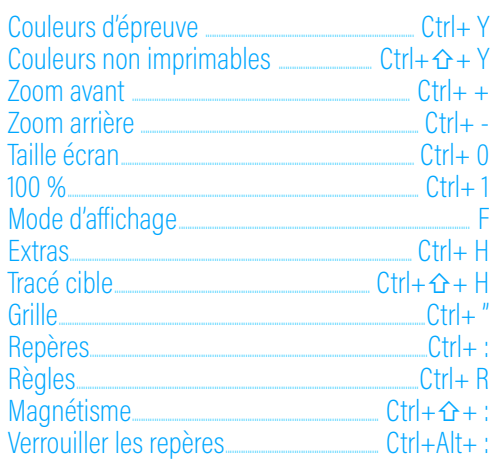

#### **PANNEAU**  $A$

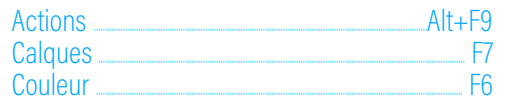

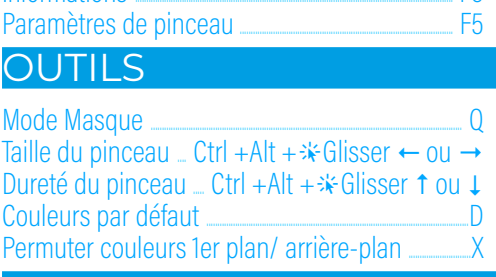

F<sub>R</sub>

## **ERGONOMIE-NAVIGATION**

Masquer les panneaux sauf Outils et Option  $\hat{G}$  +  $\rightarrow$ Passer d'un document à l'autre.  $Ctr|_{+}\rightarrow 0$ Zoom avant rapide avec outil Zoom \*\* maintenu

# **FORMATAGE DU TEXTE**

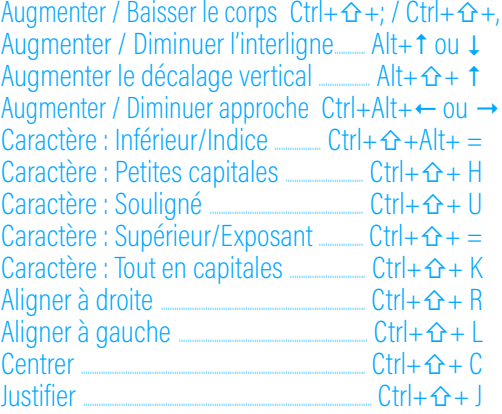